#### **BAB IV**

#### **HASIL DAN PEMBAHASAN**

#### **4.1 Batasan Penerapan atau Implementasi**

Batasan implementasi adalah batasan yang digunakan dalam proses pembuatan sistem yang meliputi batasan-batasan, penerapan perangkat lunak, dan penerapan perangkat keras.

### **4.1.1 Batasan-batasan**

Di bawah ini merupakan batasan penerapan aplikasi pemberi rekomendasi tempat wisata:

- a. Sistem hanya menyimpan 36 tempat wisata yang ada di Provinsi DIY.
- b. Rekomendasi hanya diberikan kepada *member* yang sudah terdaftar.
- c. Rekomendasi akan muncul apabila *member* sudah pernah memberikan *rating* minimal pada 1 tempat wisata.
- d. Admin sistem hanya dapat mencetak laporan terbaru.
- e. Admin hanya dapat memberi satu foto pada setiap tempat wisata.

#### **4.1.2 Penerapan Perangkat Lunak**

Penerapan perangkat lunak dalam pembuatan aplikasi pemberi rekomendasi tempat wisata Provinsi DIY:

h. Sublime Text 3

Aplikasi yang digunakan untuk menulis kode.

- i. Firefox Browser yang digunakan untuk menyajikan tampilan sistem.
- j. Xampp Control Panel v3.2.2

Web server untuk menampilkan halaman web yang dinamis.

k. Justinmind Prototyper 8.5.0

Aplikasi yang digunakan untuk membuat desain rancangan *user interface*.

l. PhpmyAdmin

Manajemen basisdata

m. Bootstrap

*Front-end framework* untuk mempermudah dan mempercepat penulisan kode html.

#### n. *CodeIgniter*

*Framework PHP* yang digunakan untuk membangun web dinamis.

### **4.1.3 Penerapan Perangkat Keras**

Penerapan kebutuhan perangkat keras dalam pembuatan aplikasi pemberi rekomendasi tempat wisata adalah laptop dengan rincian:

- a. *Random Access Memory* (RAM) berkapasitas 8GB.
- b. *Processor* 1.7GHz.
- c. HDD 500GB.

### **4.2 Hasil Penerapan Aplikasi**

### **4.2.1 Halaman Utama**

Pada halaman utama [\(Gambar 4.1\)](#page-1-0) terdapat 3 menu utama yaitu *home*, destinasi, rekomendasi, *register,* dan *login*. Pada *home* menampilkan 6 destinasi atau tempat wisata terbaru yang ditambahkan oleh admin dan 5 destinasi terfavorit yang ditentukan dari rata-rata nilai *rating* tertinggi.

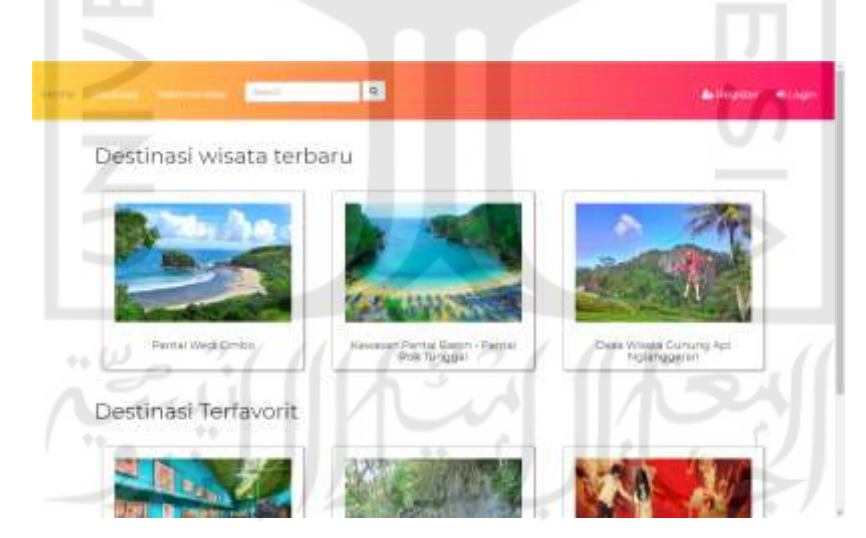

Gambar 4.1 Halaman Utama

### <span id="page-1-0"></span>**4.2.2 Halaman Destinasi**

Halaman destinasi menampilkan seluruh tempat wisata yang tersimpan di dalam *database.* Tempat wisata yang ditampilkan berurutan sesuai dengan rata-rata *rating* tertinggi. Ketika member sudah *login,* nama tempat wisata yang sudah diberi *rating* oleh *member* akan diberi *underline* berwarna merah sebagai pembeda dengan tempat wisata yang belum diberi

*rating* oleh member, seperti yang terlihat pada [Gambar 4.2.](#page-2-0) Saat pengguna memilih salah satu tempat wisata maka akan muncul detail tempat wisata yang dipilih.

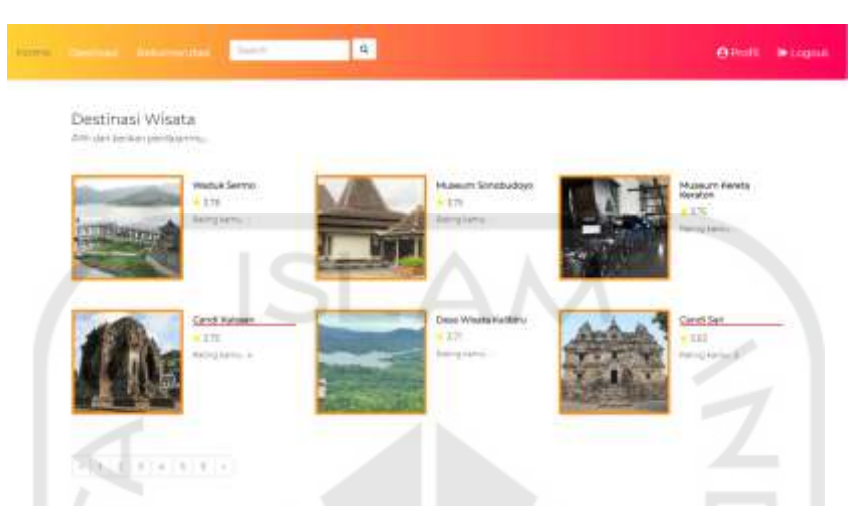

Gambar 4.2 Halaman Destinasi untuk member sudah *login*

# <span id="page-2-0"></span>**4.2.3 Halaman detail destinasi**

Halaman detail destinasi menampilkan informasi mengenai tempat wisata yang dipilih. Informasi yang ditampilkan meliputi lokasi tempat wisata, harga, telepon tempat wisata, dan rata-rata nilai *rating* tempat tersebut [\(Gambar 4.3\)](#page-2-1). Pada halaman ini juga terdapat tombol untuk memberi *rating* pada tempat wisata yang dipilih. Tombol "Beri Rating" akan aktif apabila pengguna sudah *login* dan belum pernah memberi *rate* pada tempat tersebut. Tombol tersebut akan non-aktif ketika pengguna belum melakukan *login.* Tombol akan berubah menjadi "Ubah Rating" apabila *member* sudah pernah memberi *rate* pada tempat wisata yang dipilih.

<span id="page-2-1"></span>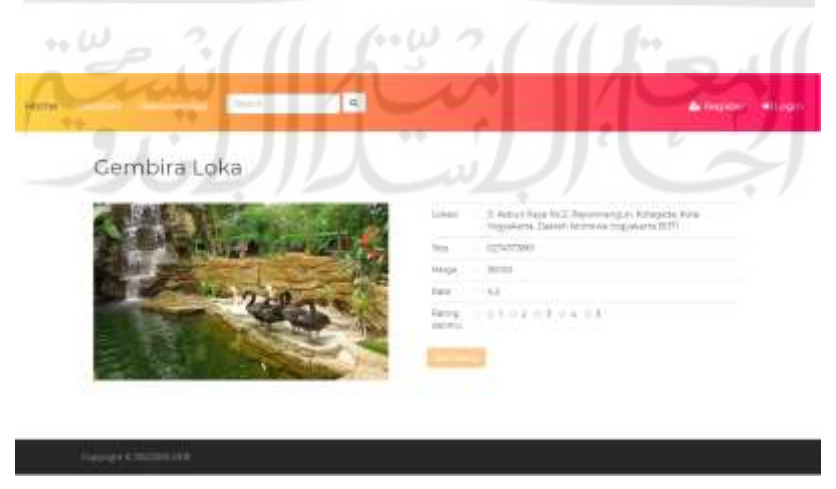

Gambar 4.3 Halaman detail destinasi

#### **4.2.4 Halaman Rekomendasi**

Halaman rekomendasi akan menampillkan daftar rekomendasi untuk member yang sudah memberikan *rating* pada tempat wisata. Apabila pengguna belum *login,* sistem akan menampilkan tombol perintah untuk *login* seperti pada [Gambar 4.4](#page-3-0)*.* 

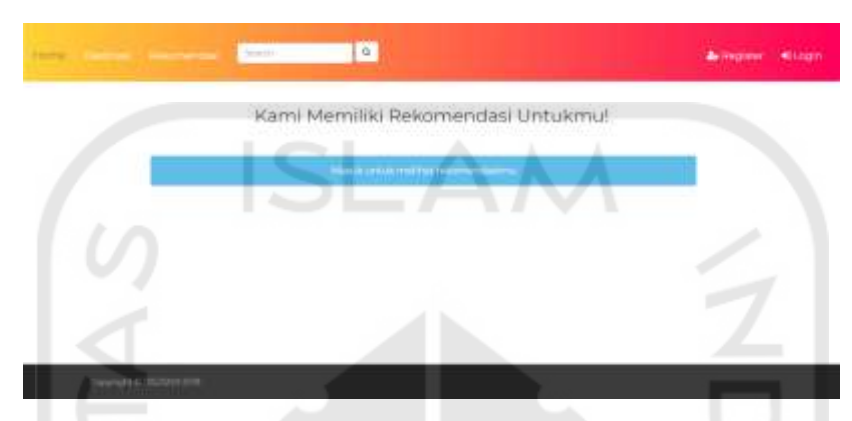

Gambar 4.4 Halaman rekomendasi pada pengguna tidak *login*

<span id="page-3-0"></span>*Member* yang sudah melakukan *login* namum belum pernah memberikan *rating* pada tempat wisata, saat menekan menu rekomendasi maka akan muncul tombol yang berfungsi mengarahkan *member* ke tampilan halaman destinasi untuk melakukan *rating,* dapat dilihat pada [Gambar 4.5](#page-3-1)*.* 

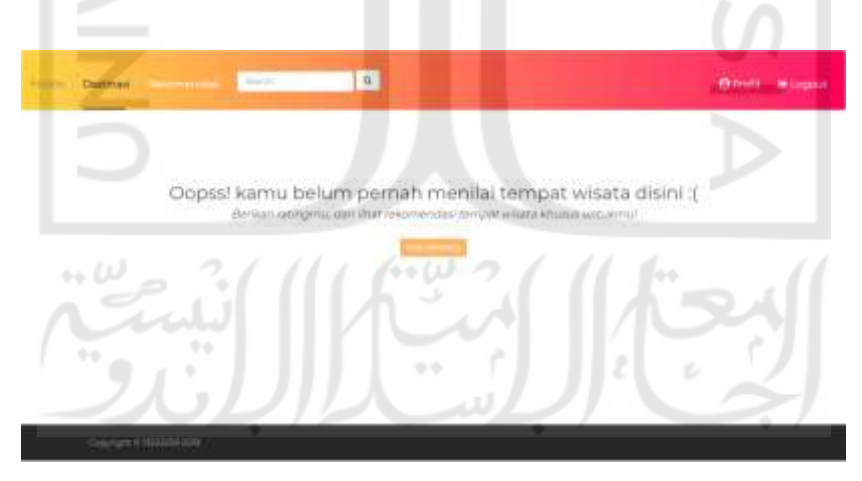

Gambar 4.5 Halaman rekomendasi *member* tidak memberi *rating*

<span id="page-3-1"></span>*Member* yang sudah *login* dan memberi *rating* pada tempat wisata, saat menekan menu rekomendasi akan muncul tiga rekomendasi teratas untuk *member* tersebut. Rekomendasi yang diberikan merupakan tempat wisata yang belum pernah di *rating* oleh *member* tersebut [\(Gambar 4.6\)](#page-4-0).

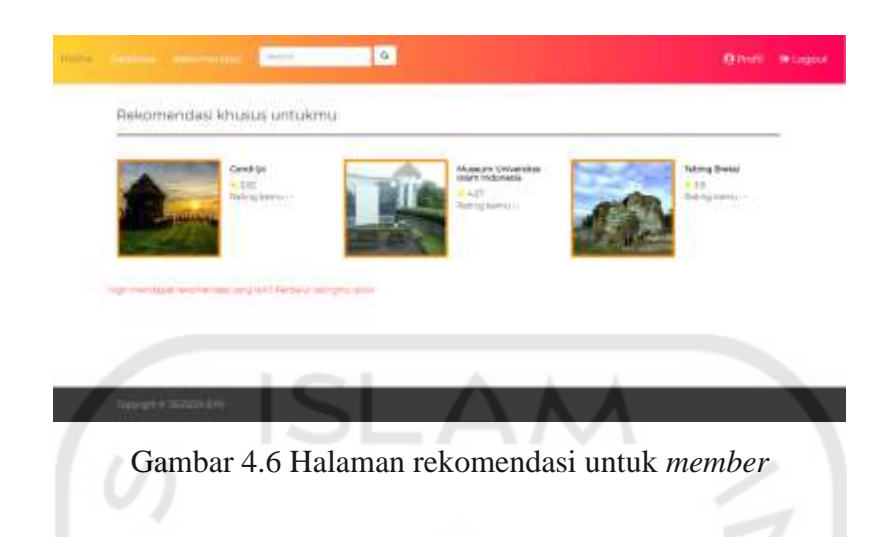

### <span id="page-4-0"></span>**4.2.5 Halaman Profil**

Halaman profil menampilkan *username, email,* dan daftar nama tempat wisata yang sudah pernah di *rating* oleh *member* yang sedang *login.* Pada halaman ini terdapat dua tombol yang ketika ditekan akan memunculkan *popup modal* yang masing-masing berfungsi untuk mengubah *username* dan *password.* Tampilan pada halaman profil dapat dilihat pada [Gambar](#page-4-1)  [4.7.](#page-4-1)

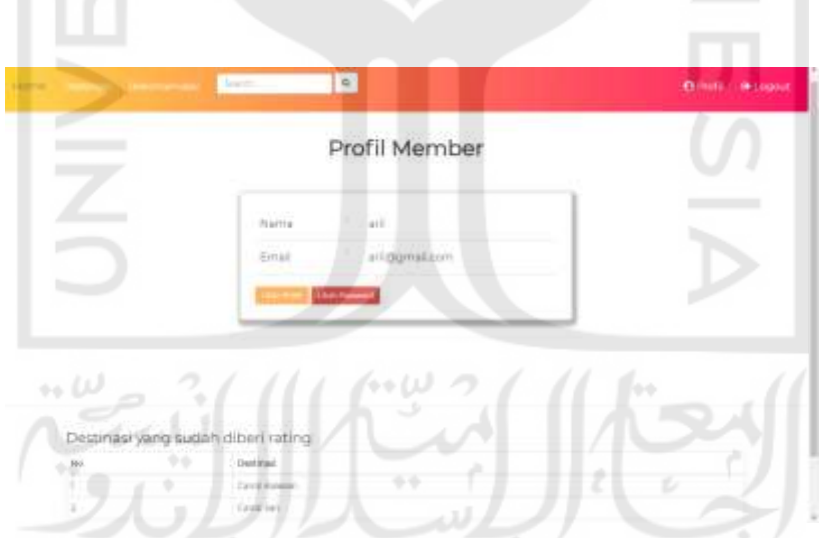

Gambar 4.7 Halaman profil

## <span id="page-4-1"></span>**4.2.6 Halaman Login**

Halaman *login* bagi *member* atau pengguna terdaftar dapat dilihat pada [Gambar 4.8](#page-5-0)*. Member* diharuskan untuk mengisi kolom *email* dan *password* sesuai dengan data yang sudah terdaftar.

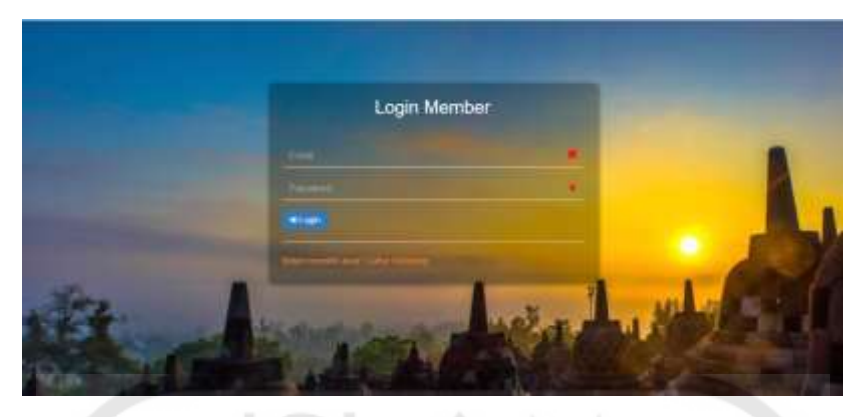

Gambar 4.8 Halaman *login*

∟ ب

# <span id="page-5-0"></span>**4.2.7 Halaman Daftar**

Halaman daftar menampilkan *form* yang terdiri dari *username, email,* dan *password* yang harus diisi oleh pengguna yang ingin mendaftar*.* Tampilan halaman tersebut dapat dilihat pada [Gambar 4.9.](#page-5-1)

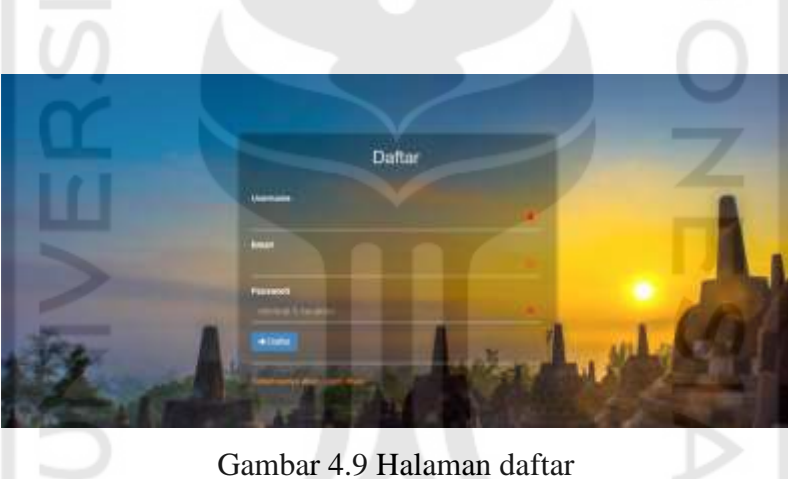

## <span id="page-5-1"></span>**4.2.8 Halaman Login Admin**

Halaman *login* bagi dapat dilihat pada [Gambar 4.10](#page-6-0)*.* Admin diharuskan untuk memasukkan *username* dan *password* yang sudah tersimpan di *database* sebelum melakukan pengelolaan sistem.

لما ٢٠

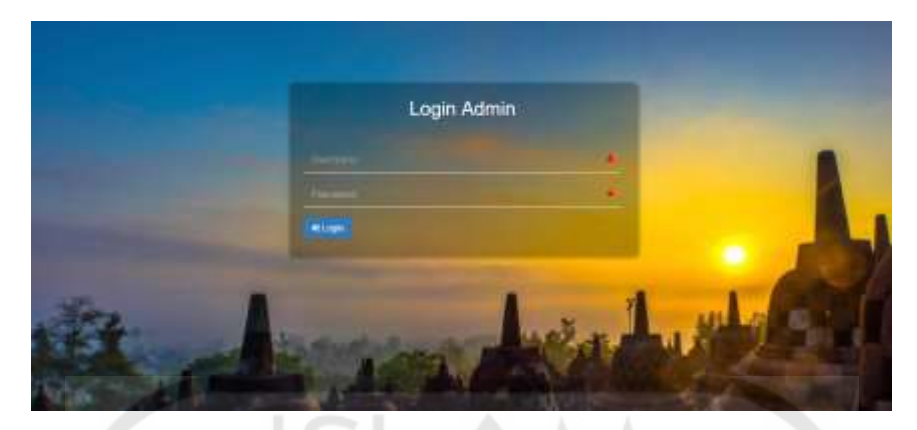

Gambar 4.10 Halaman *login* admin

### <span id="page-6-0"></span>**4.2.9 Halaman Awal Admin**

Pada [Gambar 4.11](#page-6-1) merupakan tampilan awal ketika admin sudah *login* ke dalam sistem. Admin memiliki dua menu utama, yaitu data master dan pengaturan akun. Pada menu data master terdapat empat sub-menu yaitu, destinasi, data pengguna, laporan dan data training. Pada menu pengaturan akun terdapat dua sub-menu masing-masing untuk melakukan pengaturan *username* dan *password* admin.

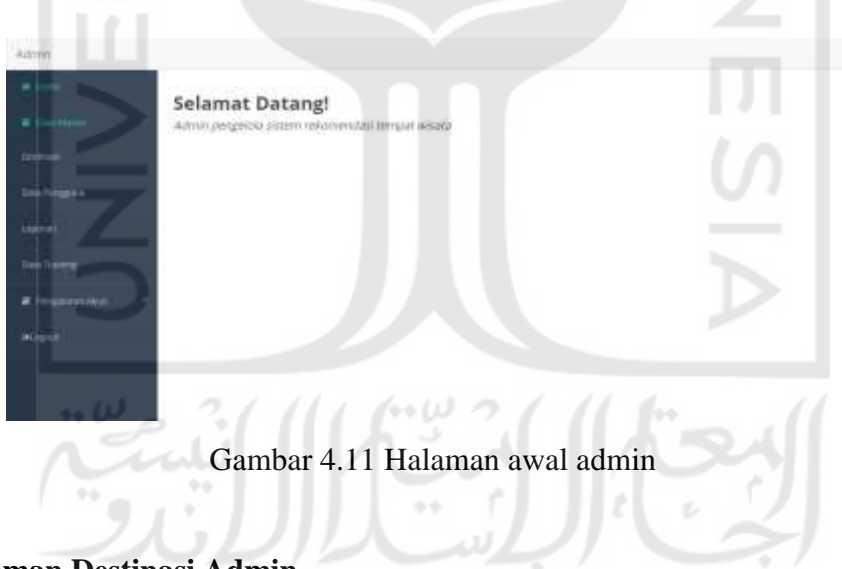

### <span id="page-6-1"></span>**4.2.10 Halaman Destinasi Admin**

Halaman destinasi pada admin menampilkan seluruh nama tempat wisata dan lokasi yang tersimpan dalam *database.* Pada setiap nama tempat wisata terdapat tiga tombol aksi, yaitu detail untuk melihat informasi selengkapnya mengenai tempat wisata, ubah untuk mengubah informasi mengenai tempat wisata, dan hapus yang digunakan untuk menghapus tempat wisata dari sistem. Di bawah tabel terdapat tombol untuk menambahkan tempat wisata baru. Halaman destinasi admin dapat dilihat pada [Gambar 4.12.](#page-7-0)

|                      | Atd .         |                                                  |                                                                                                    |                                                    |
|----------------------|---------------|--------------------------------------------------|----------------------------------------------------------------------------------------------------|----------------------------------------------------|
| # Courses            | Ha =          | <b>Name</b>                                      | 1.04 pml                                                                                                    | <b>Unantific</b><br>Ount                           |
| <b>Facture</b>       |               | To CAN Heeds (DOS) at                            | parts develop Westland Infounder Guineral man interesting regularly.                                                 | <b><i><u>Stimment</u></i></b><br><b>COLLECTION</b> |
|                      |               |                                                  |                                                                                                    |                                                    |
| <b>COLERONIA AND</b> | ×             | Assessment Partial Barrers<br>Fallis Fik Talegal | Drea demobing Timbungsan - Oma Tagon, Kabupaten Gunung Wikil Daengt Interesse.<br><b>TOGUIA AT THE</b>               | <b>Citizen</b><br><b>TELEVIS</b>                   |
| Liablate             | ×             | Darch Wildale Guinerre:<br>Aid Nationalesham     | National Announce And Antiques and Antiques and Antiques and Antiques and Antiques<br>Yogyatorin SSBEE               | <b>Alliance</b><br>g tree                          |
| <b>LISH THANKIE</b>  | ×             | DHA WUAS PIARJI<br><b>GUI WHAIT</b>              | Durversiteing, Bermells, Ballopartical, 4.00 (politics (Salta Ag Kallu), Daniel S.D. (Famewa-<br>Hispanikarta 53,891 | <b>Alliant</b>                                     |
| <b>E</b> PERSONNIA   | ٠             | Drive Vittate Fedilers                           | Diese Hungswells, Alexandrate Assas, Alutent Project, Polycehorital                                                  | <b>Blick</b><br><b>TELEVISION</b>                  |
| <b>BUSINE</b>        | ÷             | Parcel Tormule                                   | Dusculi Amontes, Diesa Gerbisson, ineconration Stamspill als Adultations Autoromopy Dalertally<br>otmova fotpaketa.  | <b>Billiana</b><br><b>COLL</b>                     |
|                      | r             | Porter Glaggin                                   | Glagate: Ferman: Kalkupaten: Kalcos Progo), Gemalik Hittmener Yagyakarta: SSSSA, Instrumente                         | <b>Uthers</b><br><b>COLLEGE</b>                    |
|                      |               | WALK THING                                       | STREAGH HAIRINGS, SUANA, KAN 4245 H. Basic Prize, Stanish Schlange England Ltd.<br>SMALLE.                           | <b>Closed</b><br>g e tre                           |
|                      | $\frac{1}{2}$ | Teleph Studio<br><b>Marizunien</b>               | 2. 911(ph) . Ellingo, Datuhema, Mangueze, Divigo, Bantoc Darroth Norwood Yogsakarta<br>ASTER I                       | <b>Armid</b><br><b>ELT</b><br>3 W                  |
|                      | 18            | A Johnson ALE Photography                        | Likecates histories Divgs bank bank in these movies \$1011.                                                          | <b>CIFEE</b>                                       |

Gambar 4.12 Halaman destinasi pada admin

## <span id="page-7-0"></span>**4.2.11 Halaman Detail Destinasi Admin**

Halaman ini menampilkan informasi tempat wisata yang meliputi nama tempat wisata, lokasi, telepon, harga tiket, dan foto tempat wisata seperti yang terlihat pada [Gambar 4.13.](#page-7-1)

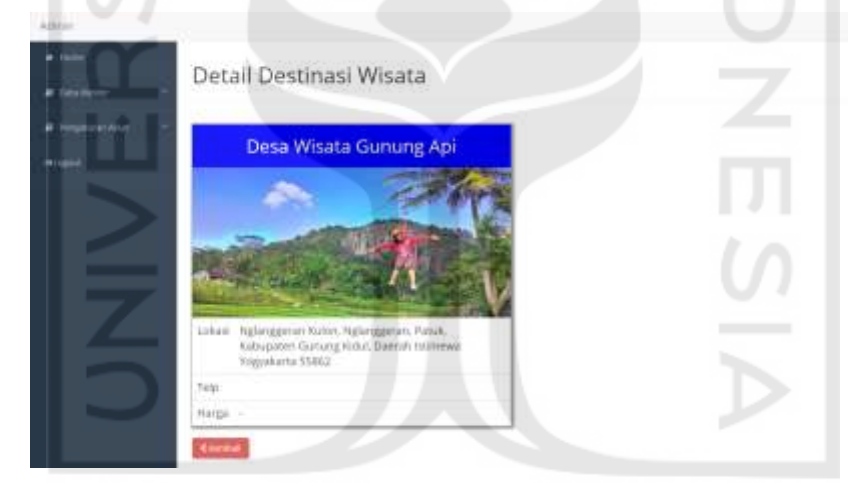

Gambar 4.13 Halaman detail destinasi pada admin

## <span id="page-7-1"></span>**4.2.12 Halaman Ubah dan Tambah Destinasi Admin**

Kedua halaman ini serupa namun memiliki perbedaan pada isi form dan tombol yang digunakan. Pada halaman ubah destinasi menampilkan form yang sudah terisi dengan data yang diambil dari *database* dan tombol ubah yang berfungsi menyimpan perubahan informasi tempat wisata yang dilakukan oleh admin*.* Halaman ubah destinasi dapat dilihat pada [Gambar](#page-8-0)  [4.14](#page-8-0) Sedangkan pada halaman tambah destinasi akan menampilkan form kosong yang harus diisi ketika admin ingin menambahkan tempat wisata baru, seperti pada [Gambar 4.15.](#page-8-1)

<span id="page-8-0"></span>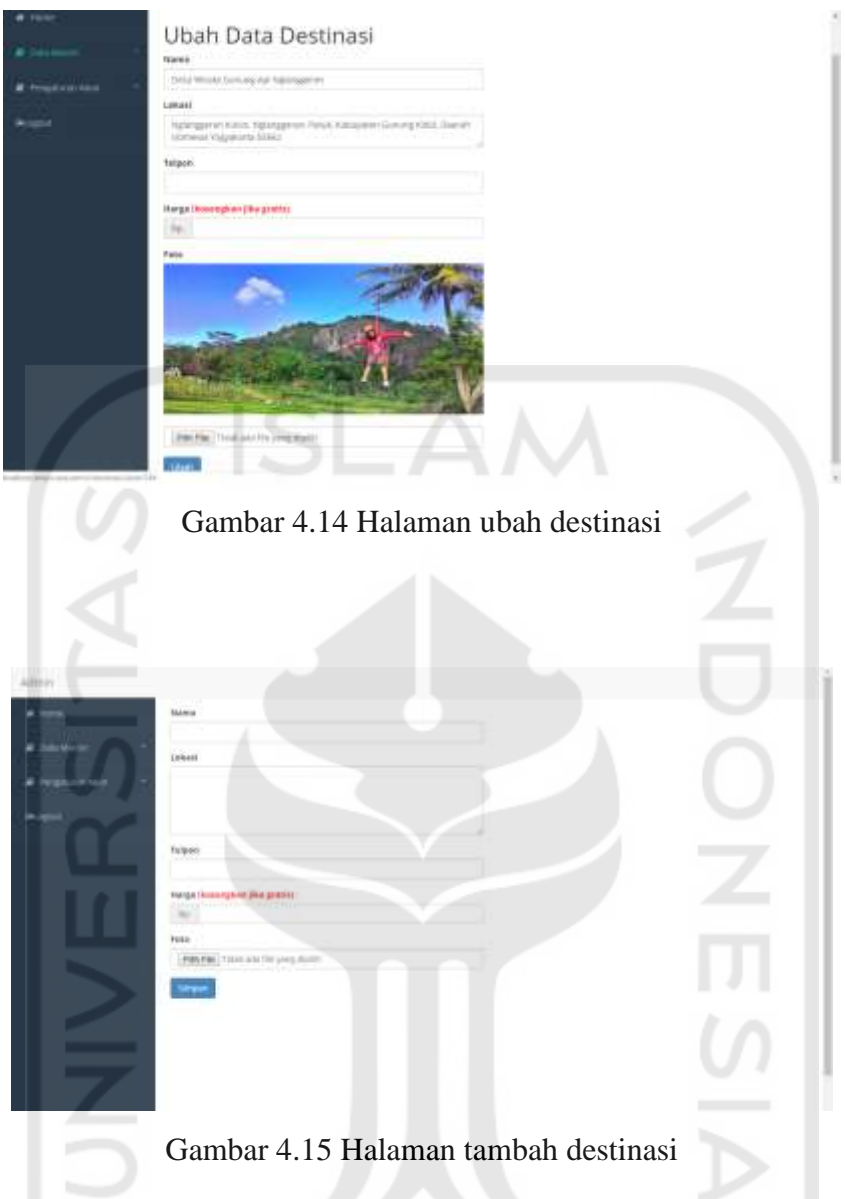

# <span id="page-8-1"></span>**4.2.13 Halaman Data Pengguna Admin**

Pada halaman data pengguna akan menampilkan tabel yang berisi seluruh data *member* yang tersimpan di dalam *database.* Admin dapat menghapus *member* dan mencetak tabel tersebut [\(Gambar 4.16\)](#page-9-0).

| $\bullet$ tons:<br>& Josephine | Member<br>ean)                 |                  | $\label{eq:1} \begin{array}{lll} \mathcal{L}_{\mathcal{A}}(\mathcal{A}) & \mathcal{L}_{\mathcal{A}}(\mathcal{A}) & \mathcal{L}_{\mathcal{A}}(\mathcal{A}) & \mathcal{L}_{\mathcal{A}}(\mathcal{A}) & \mathcal{L}_{\mathcal{A}}(\mathcal{A}) & \mathcal{L}_{\mathcal{A}}(\mathcal{A}) & \mathcal{L}_{\mathcal{A}}(\mathcal{A}) & \mathcal{L}_{\mathcal{A}}(\mathcal{A}) & \mathcal{L}_{\mathcal{A}}(\mathcal{A}) & \mathcal{L}_{\mathcal{A}}(\mathcal{A}) & \mathcal{L}_{\mathcal{A}}(\mathcal$<br>Sporth: |
|--------------------------------|--------------------------------|------------------|----------------------------------------------------------------------------------------------------|
| Detroit                        | $\overline{\phantom{a}}$       | - Natha Mimmer   | 22 Jul<br>$-700$                                                                                                    |
| techniques                     | ---<br>x                       | <b>Kinciped</b>  | $\frac{1}{2}$                                                                                                    |
| <b>Latin #1</b>                | s:                             | $\sim$           | <b>Barnet</b>                                                                                                    |
|                                | h.                             | 101021-0014      | $\overline{\phantom{a}}$                                                                                                    |
| <b>Calls Stating</b>           | 4.11<br>$\sim$                 | TIBLE<br>72 I    | $\frac{1}{2}$                                                                                                    |
| # responsible                  | <b>KS</b>                      | ä,               | <b>Chines</b>                                                                                                    |
| Alam                           | ÷.                             | ASS AV           | <b>Black</b>                                                                                                    |
|                                | Y.                             | IN LIGHT Maybers | <b>START</b>                                                                                                    |
|                                | IG.                            | <b>RALDAR</b>    | $\frac{1}{2}$                                                                                                    |
|                                | Ŀ                              | Po do a          | <b>Algorithment</b>                                                                                                    |
|                                | $\left\vert \cdot \right\vert$ | Lake Pourt-101   | $\overline{\phantom{a}}$                                                                                                    |

Gambar 4.16 Halaman data pengguna pada admin

## <span id="page-9-0"></span>**4.2.14 Halaman Laporan Admin**

Pada halaman laporan akan menampilkan laporan terbaru sesuai penanggalan pada sistem. Tabel berisi seluruh nama tempat wisata dan rata-rata *rate* tempat wisata tersebut diurutkan mulai dari tempat wisata dengan rata-rata *rate* tertinggi*.* Admin dapat mencetak tabel laporan tersebut. Halaman laporan admin dapat dilihat pada [Gambar 4.17.](#page-9-1)

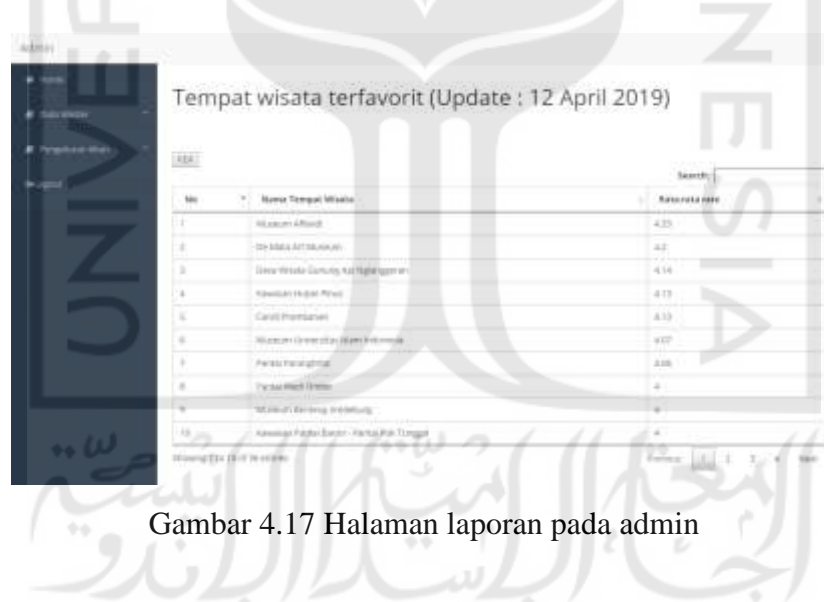

### <span id="page-9-1"></span>**4.2.15 Halaman Data Training Admin**

Pada halaman data *training* akan menampilkan tabel yang berisi seluruh *rate* yang digunakan dalam algoritma *adjusted cosine similarity* dan *weighted sum.* Pada tabel terdapat nama tempat wisata, rata-rata *rating,* dan tombol detail seperti yang terlihat pada [Gambar 4.18.](#page-10-0) Ketika admin menekan tombol detail pada tempat wisata yang dipilih, sistem akan menampilkan tabel yang berisi seluruh pengguna yang memberi *rate* pada tempat wisata tersebut seperti pada [Gambar 4.19.](#page-10-1) Pada halaman data *training* juga terdapat tombol untuk *import* data *training* yang berfungsi untuk menambahkan data *training* melalui file berekstensi .xls*.*

| Artyries.                |          |                                      |                           |               |
|--------------------------|----------|--------------------------------------|---------------------------|---------------|
| <b>A room</b>            |          | Data Training                        |                           |               |
| # bastement              |          |                                      |                           |               |
| <b>PERSONAL PROPERTY</b> |          | Almost believing                     |                           |               |
|                          | AB-      |                                      | sauch:                    |               |
|                          | No       | <sup>17</sup> Stereo Teregial Wiseta | <b>IT'S Retained note</b> | 3888          |
|                          | L,       | Cand Promise and                     | TETT.                     | $\frac{1}{2}$ |
|                          | cg.      | <b>Gryd Kilowin</b>                  | 工作                        | Daniel Co     |
|                          | -57      | <b>Bang Cat</b>                      | <b>AAA</b>                | œ             |
|                          | ÷        | <b>Critter</b>                       | <b>MAY</b><br>÷           | $\equiv$      |
|                          | $\gamma$ | <b>TWAIN Taby Boxes</b>              | $\overline{a}$            | $\sim$        |
|                          | W.       | Canchambage)                         | 38                        | $\sim$        |
|                          | 31.      | <b>Material Product</b>              | A.31                      | مست           |
|                          | 新工       | Museum Banusa Mensar                 | 182                       | $=$           |
|                          | ¥        | Island Hill Herbal                   | aw.                       | $\tau$        |
|                          | ×        | Tyron Pelang Jegan                   | AW.                       | $\frac{1}{2}$ |

Gambar 4.18 Halaman data training pada admin

<span id="page-10-0"></span>

|           |              | Detail Nilai Rating Candi Prambanan |             |
|-----------|--------------|-------------------------------------|-------------|
| vin Alfon | $_{\rm rot}$ |                                     | monti       |
|           | na.          | <b>NORA MARRIER</b>                 | Mini Auting |
|           |              | user                                |             |
|           |              | TD4                                 |             |
|           |              | Sayekti M                           |             |
|           | ц            | W.                                  | š           |
|           | s            | Nathing                             | š           |
|           | ń            | Benien form Saftra                  | ä           |
|           |              | Wiria Famdham:                      | ä           |
|           | u            | A.                                  | Y.          |
|           |              |                                     |             |

Gambar 4.19 Halaman detail data training pada admin

# <span id="page-10-1"></span>**4.2.16 Halaman Username dan Password Admin**

Pada menu pengaturan akun terdapat dua halaman yaitu halaman *username* dan halaman *password.* Pada halaman *username* digunakan apabila admin ingin mengubah *username.*  Halaman *username* menampilkan nama admin yang sedang menggunakan sistem dan tombol *update* untuk menyimpan perubahan *username* seperti yang terlihat pada [Gambar 4.20](#page-11-0)*.*

Pada halaman *password* digunakan apabila admin ingin mengubah *password* yang dimilikinya. Pada halaman ini berisi *form* kosong untuk mengubah *password* dan tombol *update* untuk menyimpan perubahan *password* yang dilakukan oleh admin seperti pada [Gambar 4.21.](#page-11-1)

<span id="page-11-0"></span>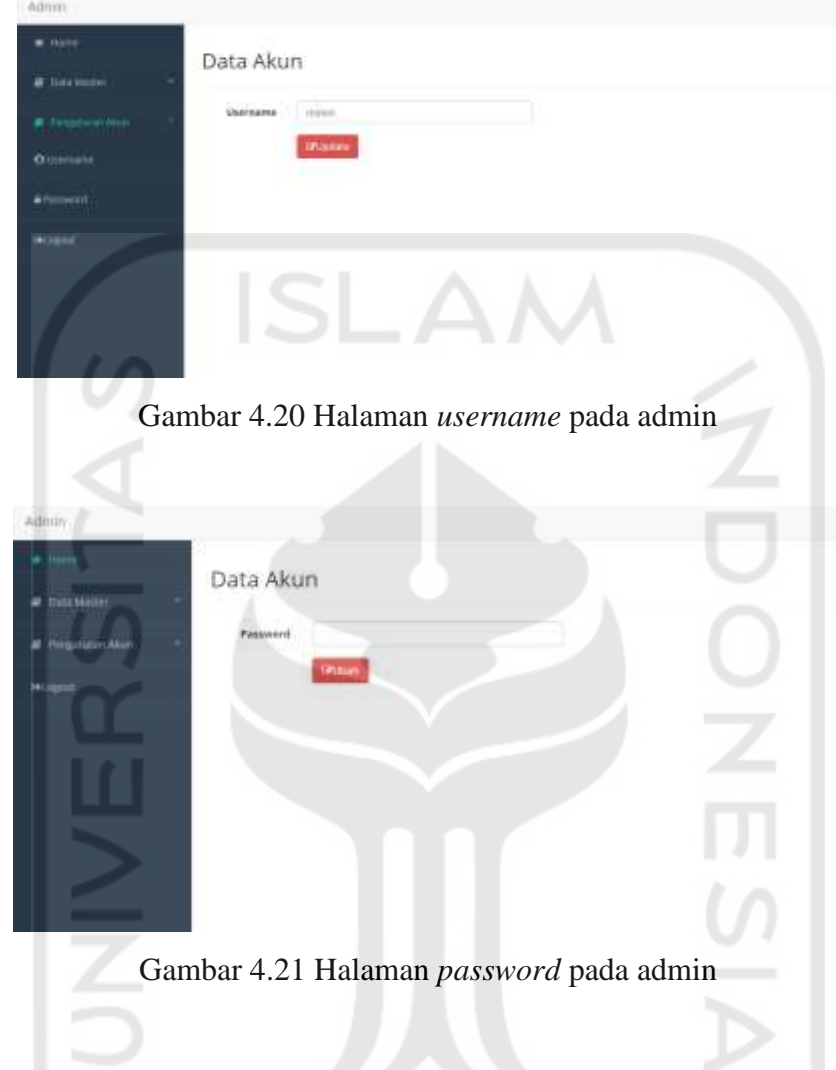

# <span id="page-11-1"></span>**4.3 Hasil Pengujian Aplikasi**

# **4.3.1 Hasil** *Black Box Testing*

Hasil dari pengujian *black box testing* pada fungsionalitas sistem yang telah dibuat dirangkum pada Tabel 4.1 di bawah ini:

かいっ

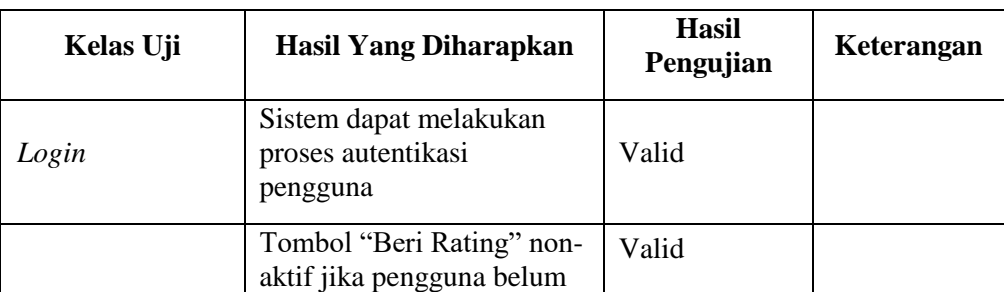

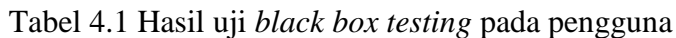

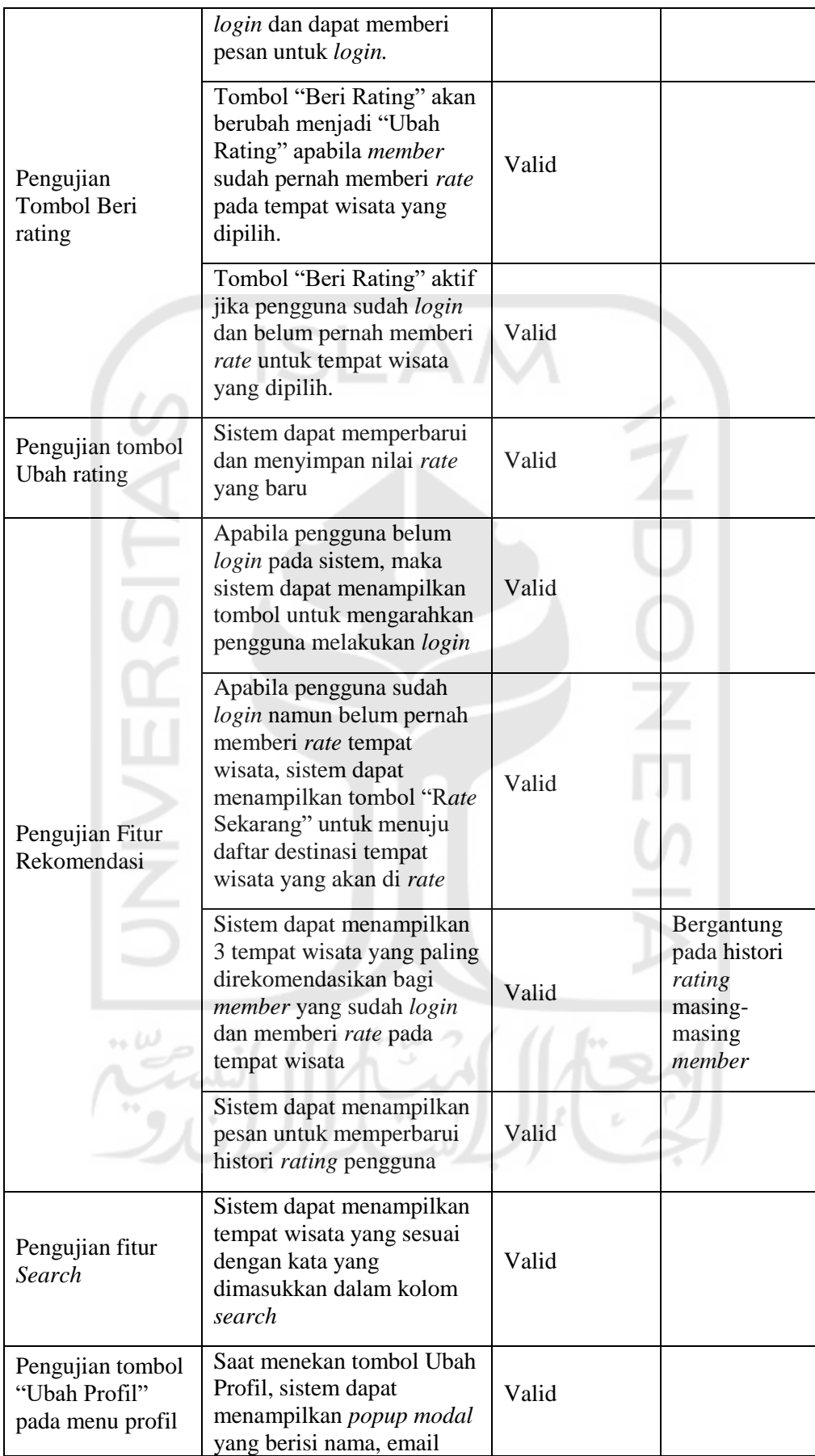

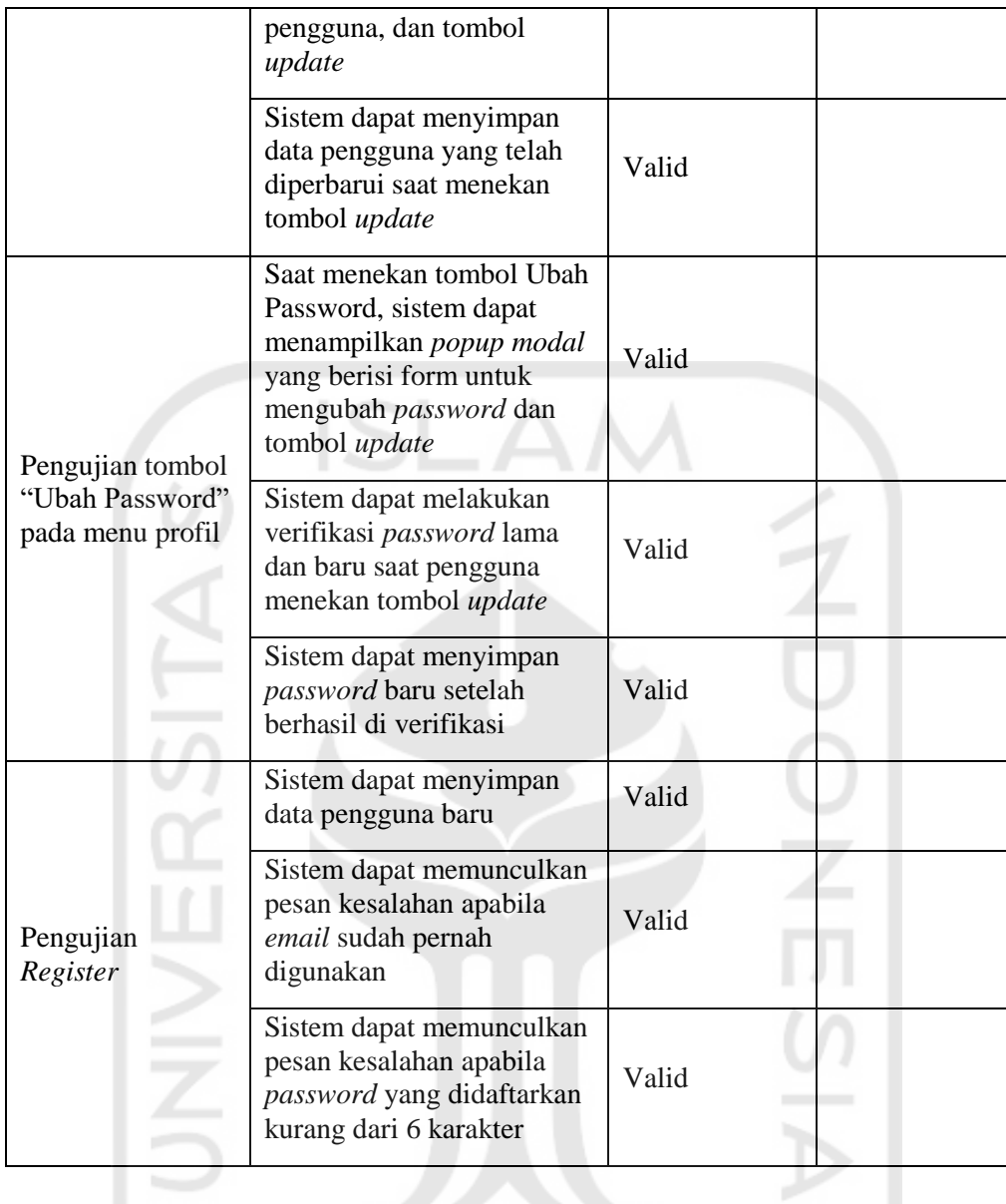

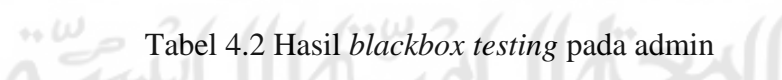

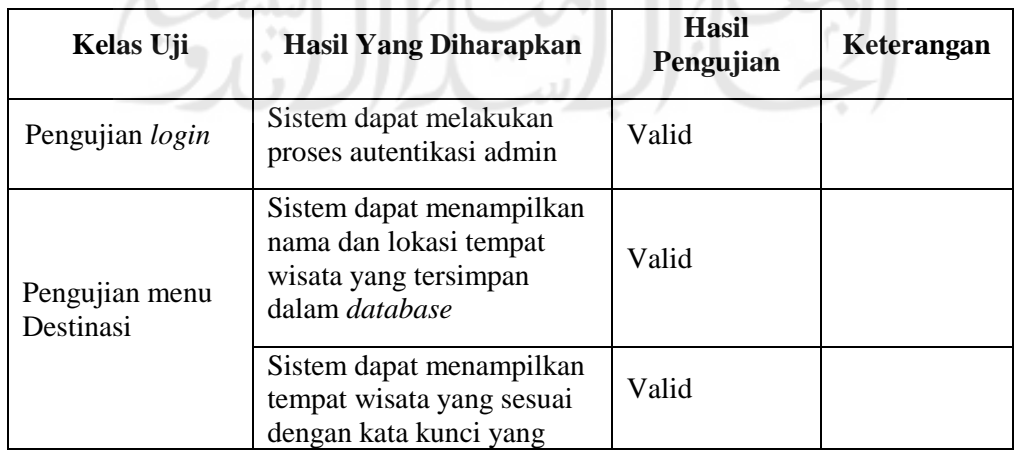

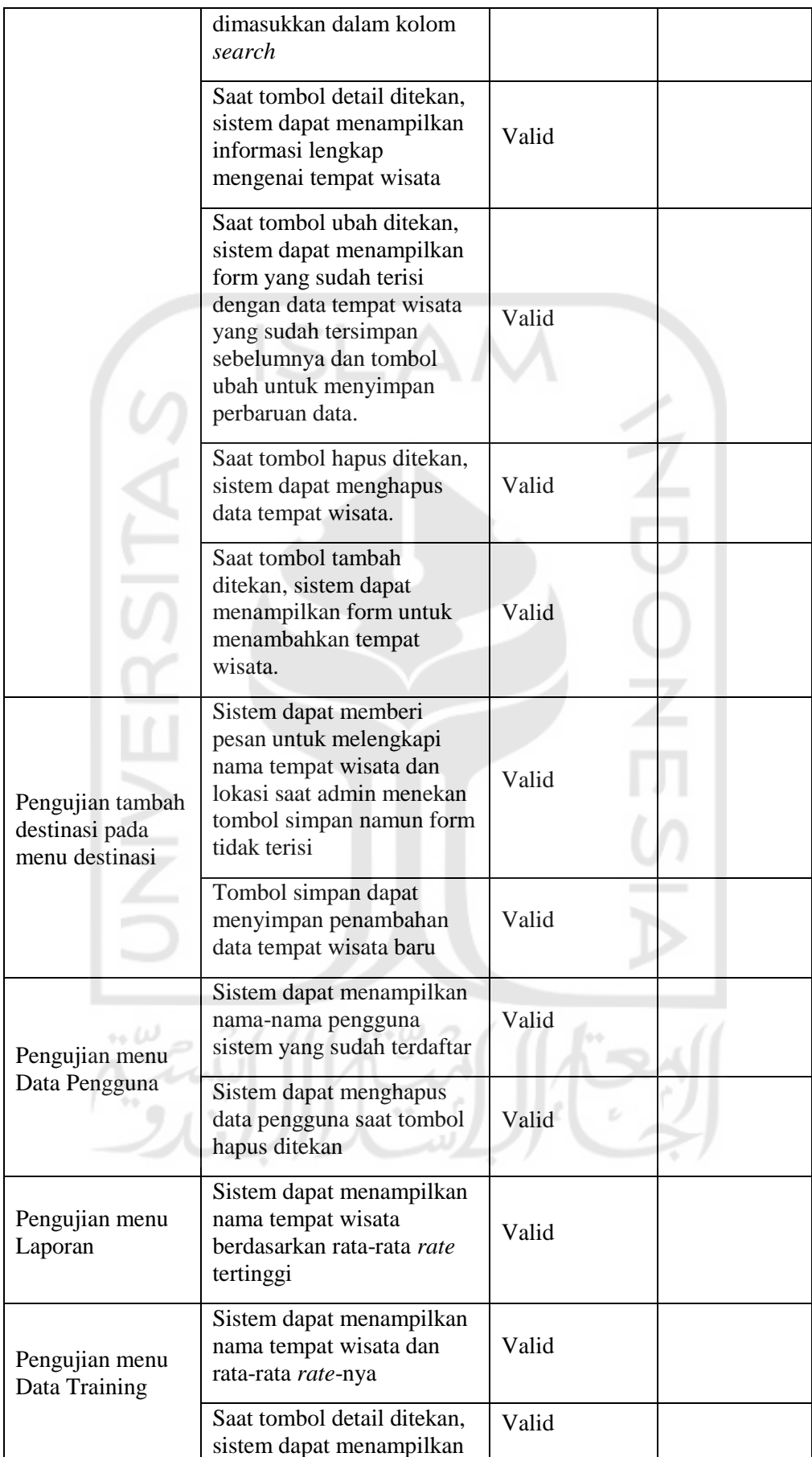

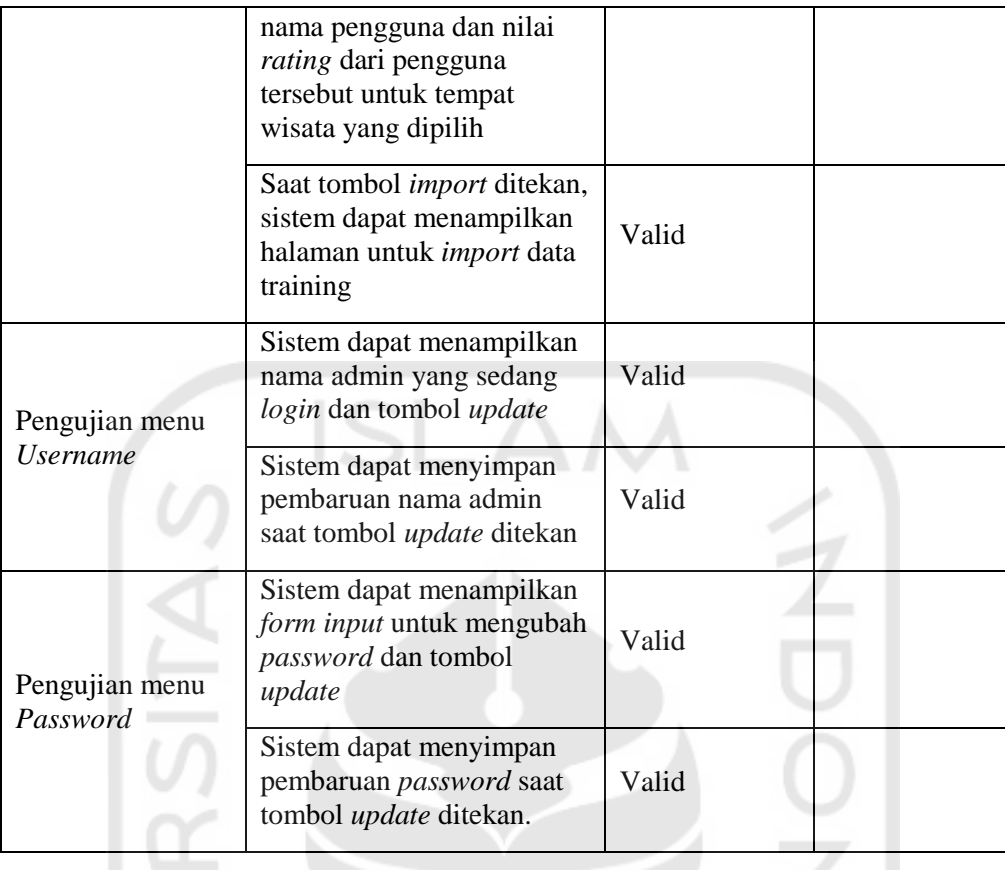

# **4.3.2 Hasil User Acceptance Test (UAT)**

26)

*User acceptance test* dilakukan dengan cara meminta responden untuk menggunakan aplikasi sebagaimana mestinya, dan selanjutnya responden diminta untuk mengisi beberapa pertanyaan tentang aplikasi yang mereka gunakan dalam bentuk kuesioner. Pengujian aplikasi menggunakan sampel responden dari masyarakat umum dengan kisara usia 16-25 tahun. Data responden yang telah melakukan pengujian terhadap aplikasi dapat dilihat pada [Tabel 4.3.](#page-16-0)

 $\mathcal{F}(\mathcal{A})$ 

 $\sim$ 

Tabel 4.3 Data responden

<span id="page-16-0"></span>

| No. | <b>Usia</b>            | Jumlah         |
|-----|------------------------|----------------|
| 1.  | 16                     | 1              |
| 2.  | 19                     | 3              |
| 3.  | 20                     | $\overline{2}$ |
| 4.  | 22                     | $\overline{2}$ |
| 5.  | 23                     | $\overline{2}$ |
| 6.  | 24                     | $\overline{4}$ |
| 7.  | 25                     | $\mathbf{1}$   |
|     | <b>Total responden</b> | 15             |

### Tabel 4.4 Hasil *user acceptance test*

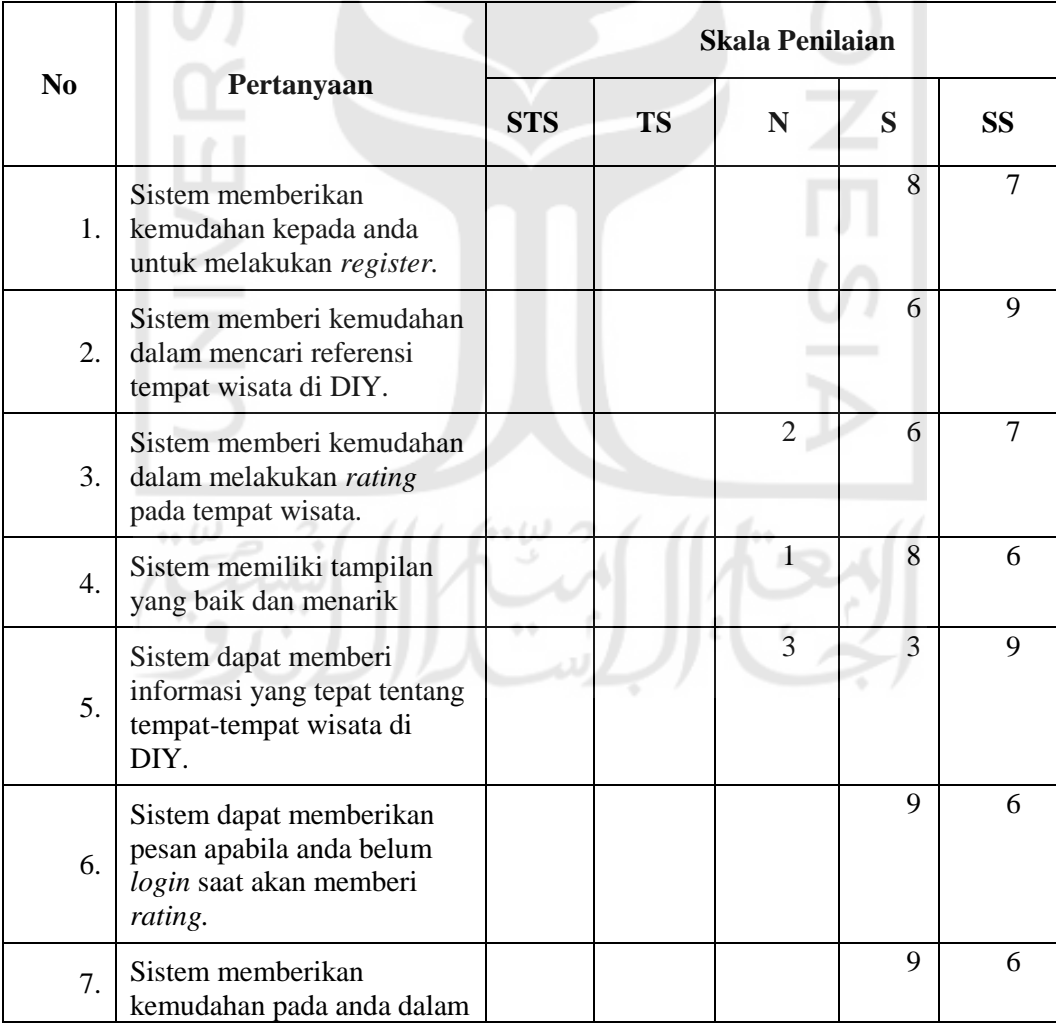

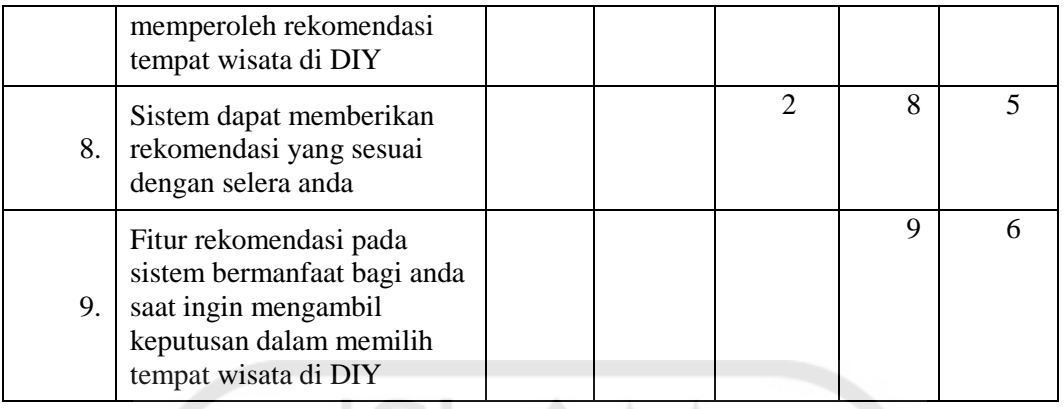

Berikut adalah perhitungan *User Acceptance Test* dari hasil kuisioner yang didapat melalui para responden :

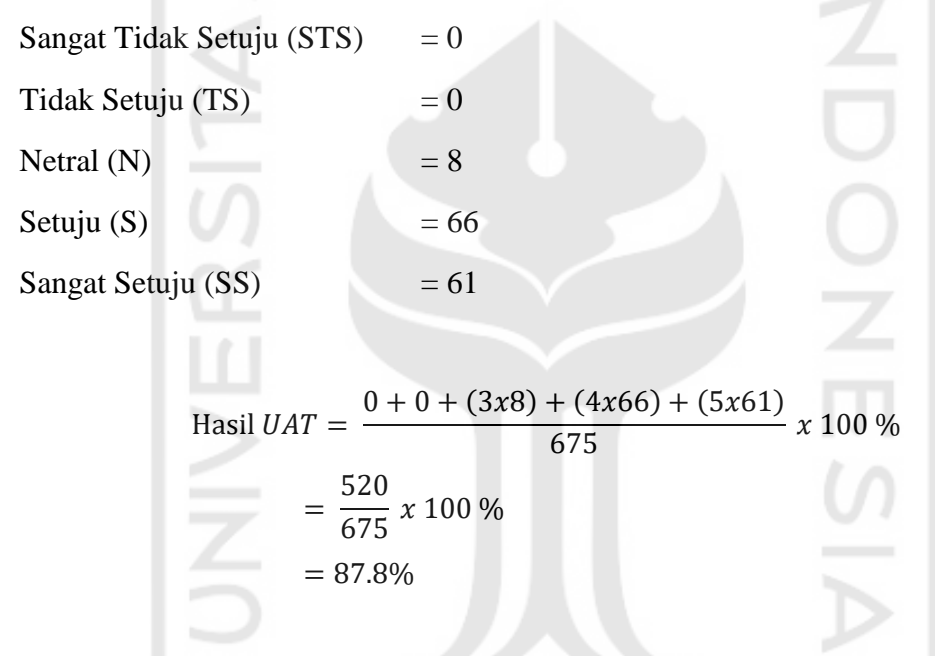

Menurut hasil perhitungan UAT di atas, dapat ditarik kesimpulan bahwa aplikasi yang dibuat sudah sangat baik dengan capaian hasil UAT 87.8%.

## **4.3.3 Hasil Mean Absolute Error (MAE)**

Hasil MAE diperoleh dengan menggunakan 9 data pengguna untuk *data testing* pada aplikasi rekomendasi tempat wisata. Sesuai dengan persamaan 3.3 maka hasil MAE yang diperoleh sebesar 0,55. Semakin rendah nilai MAE maka semakin akurat hasil prediksi atau rekomendasi sistem tersebut.